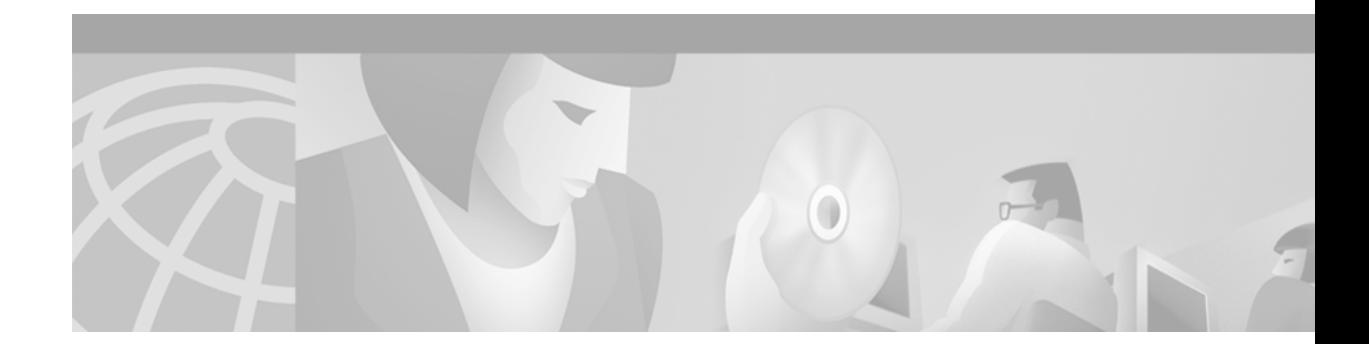

# **Server Load Balancing Commands**

Use the commands in this chapter to configure the IOS Server Load Balancing (SLB) feature. For configuration information and examples, refer to the "Configuring Server Load Balancing" chapter of the *Cisco IOS IP Configuration Guide*.

 $\overline{\phantom{a}}$ 

Ι

## **advertise**

To control the installation of a static route to the Null0 interface for a virtual server address, use the **advertise** SLB virtual server configuration command. To prevent the installation of a static route for the virtual server IP address, use the **no** form of this command.

**advertise** 

**no advertise** 

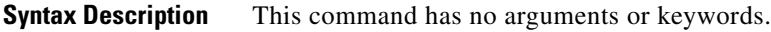

**Defaults** The SLB virtual server IP address is added to the routing table.

**Command Modes** SLB virtual server configuration

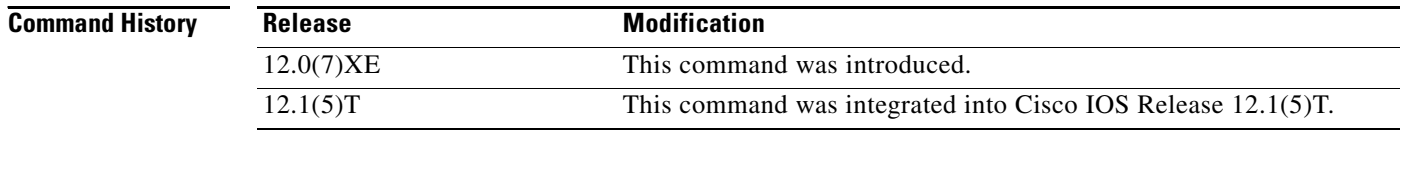

**Usage Guidelines** By default, virtual server addresses are *advertised*. That is, static routes to the Null0 interface are installed for the virtual server addresses.

> Advertisement of this static route using the routing protocol requires that you configure redistribution of static routes for the routing protocol.

**Examples** The following example prevents advertisement of the IP address of the virtual server in routing protocol updates:

> ip slb vserver PUBLIC\_HTTP no advertise

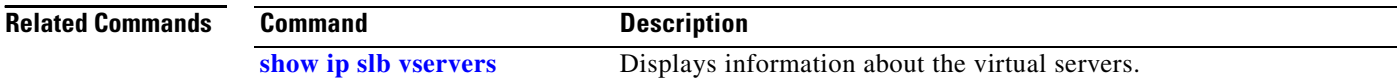

### <span id="page-2-0"></span>**agent**

 $\mathbf{I}$ 

To configure a Dynamic Feedback Protocol (DFP) agent, use the **agent** SLB DFP configuration command. To remove an agent definition from the DFP configuration, use the **no** form of this command.

**agent** *ip-address port* [*timeout* [*retry-count* [*retry-interval*]]]

**no agent** *ip-address port*

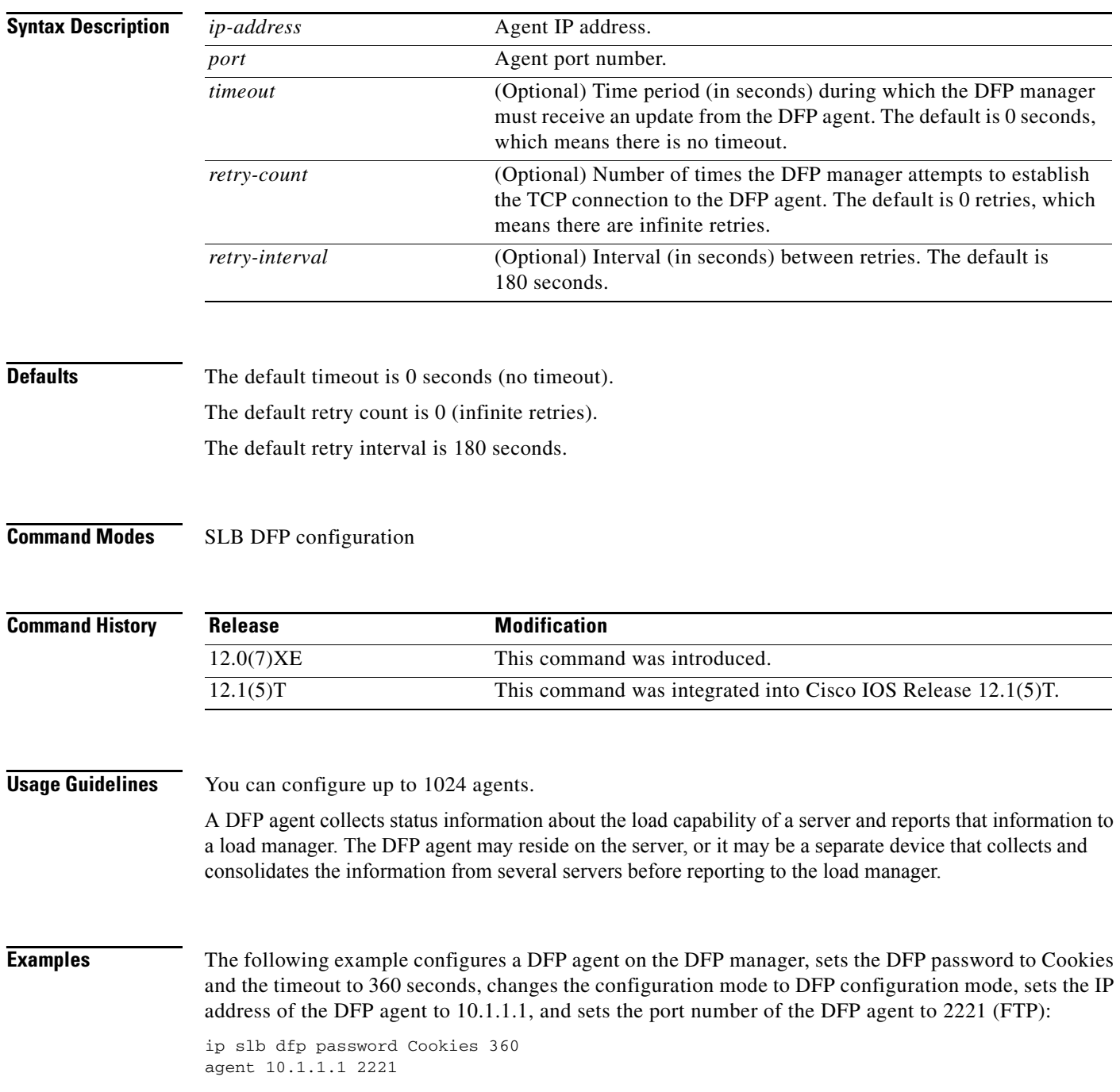

 $\mathsf I$ 

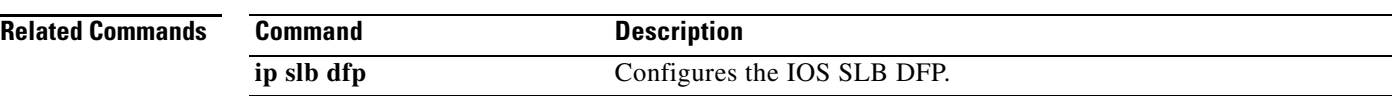

# **bindid**

 $\mathbf{I}$ 

To configure a bind ID, use the **bindid** SLB server farm configuration command. To remove a bind ID from the server farm configuration, use the **no** form of this command.

**bindid** [*bind-id*]

**no bindid** [*bind-id*]

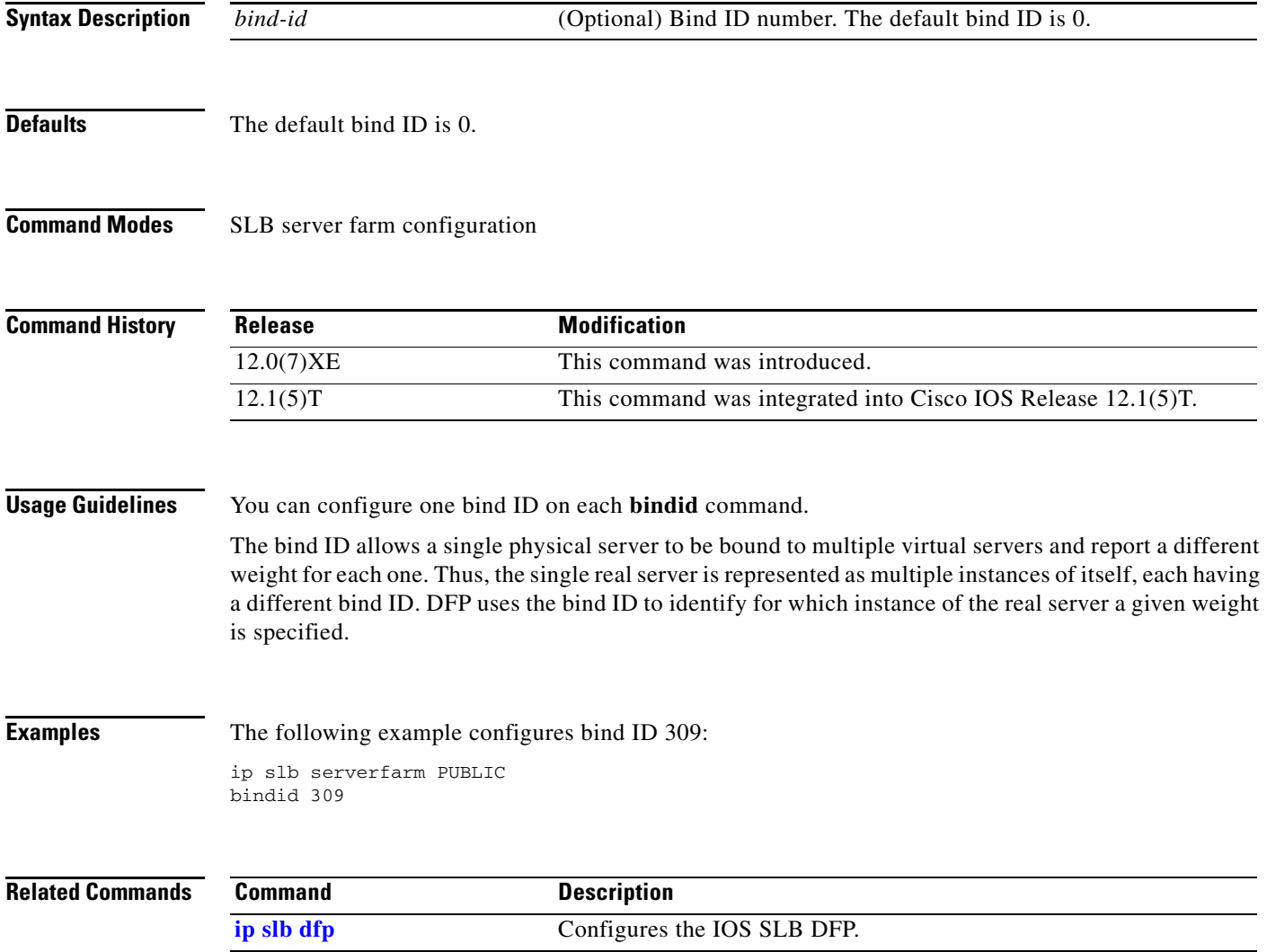

×

# **clear ip slb**

To clear IP IOS SLB connections or counters, use the **clear ip slb** privileged EXEC command.

**clear ip slb** {**connections** [**serverfarm** *farm-name* | **vserver** *server-name*] | **counters**}

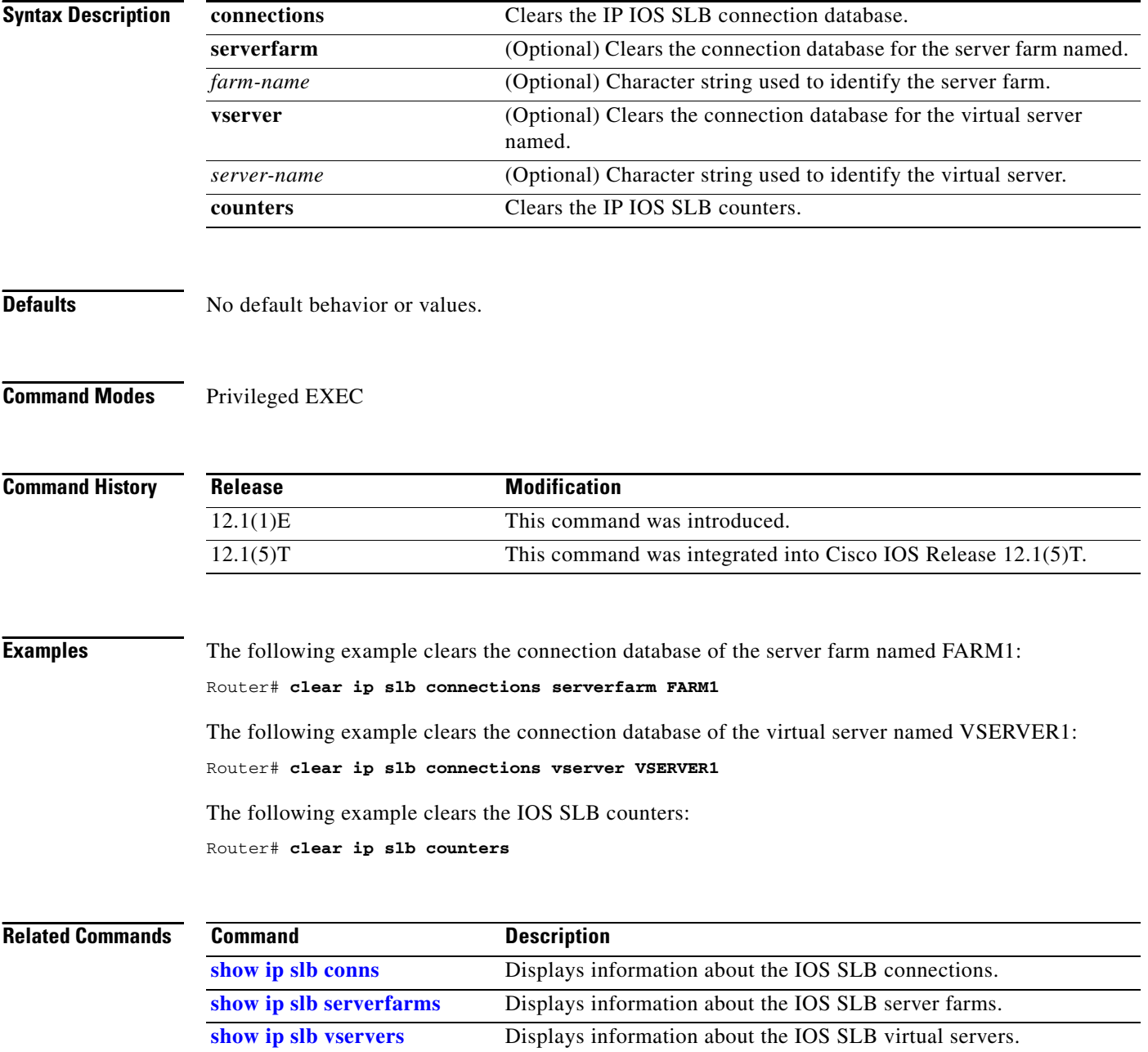

# **client**

 $\overline{\phantom{a}}$ 

To define which clients are allowed to use the virtual server, use the **client** SLB virtual server configuration command. You can use more than one client command to define more than one client. To remove a client definition from the IOS SLB configuration, use the **no** form of this command.

**client** *ip-address network-mask*

**no client** *ip-address network-mask*

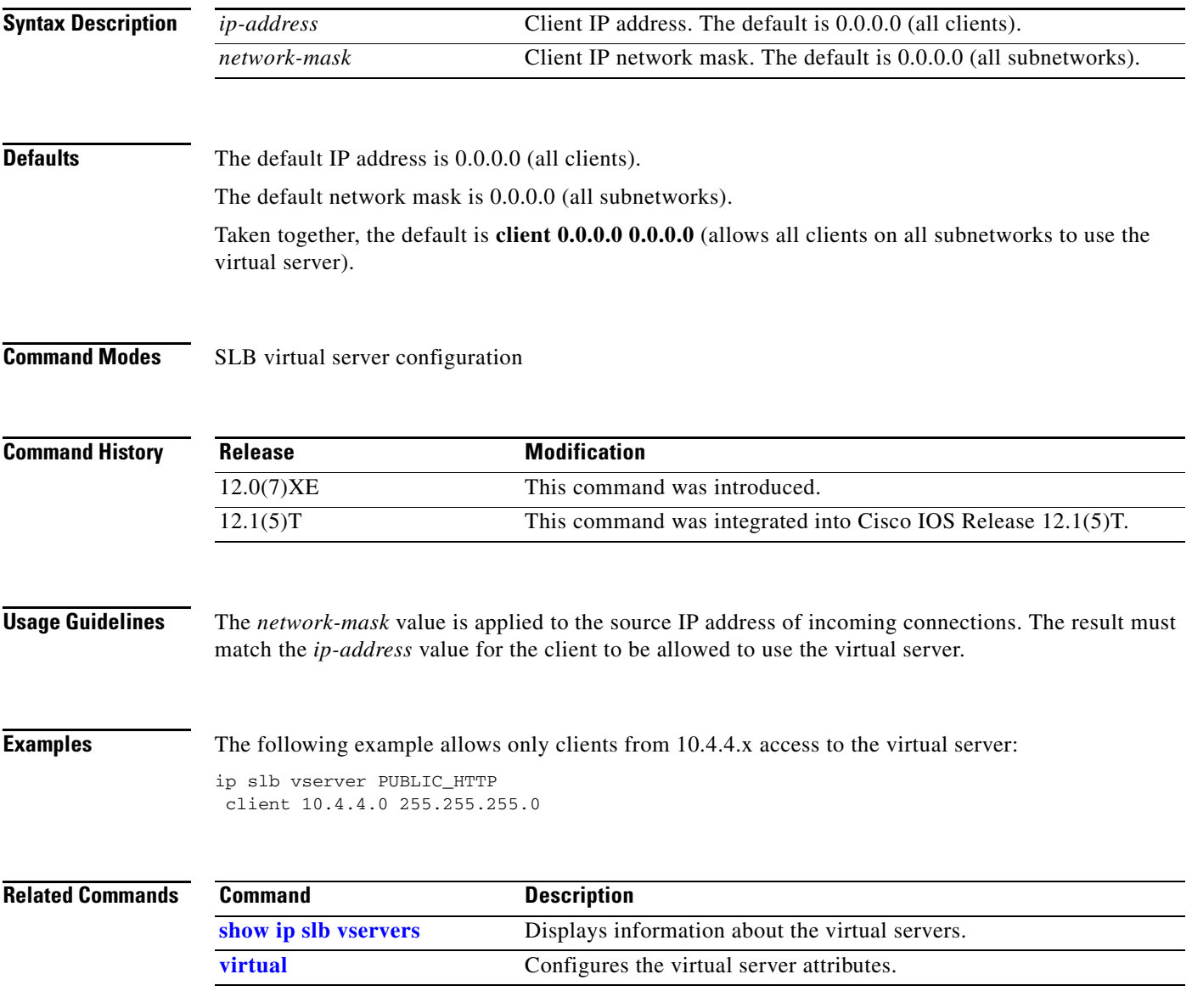

# **delay (virtual server)**

To change the amount of time the IOS SLB feature maintains TCP connection context after a connection has terminated, use the **delay** SLB virtual server configuration command. To restore the default delay timer, use the **no** form of this command.

**delay** *duration*

**no delay** 

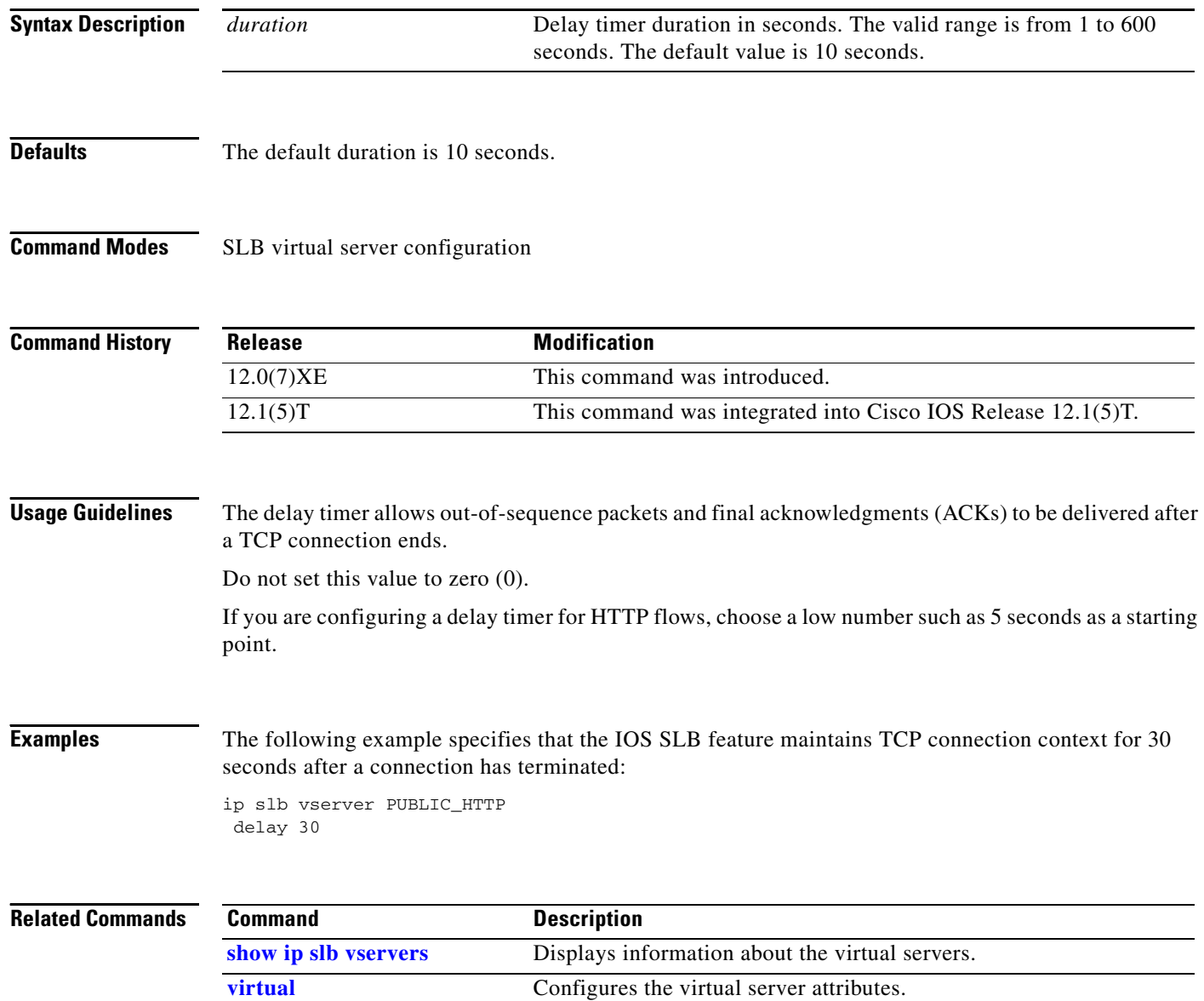

# <span id="page-8-0"></span>**faildetect**

 $\overline{\phantom{a}}$ 

To specify the conditions that indicate a server failure, use the **faildetect** SLB real server configuration command. To restore the default values that indicate a server failure, use the **no** form of this command.

**faildetect numconns** *number-conns* [**numclients** *number-clients*]

**no faildetect** 

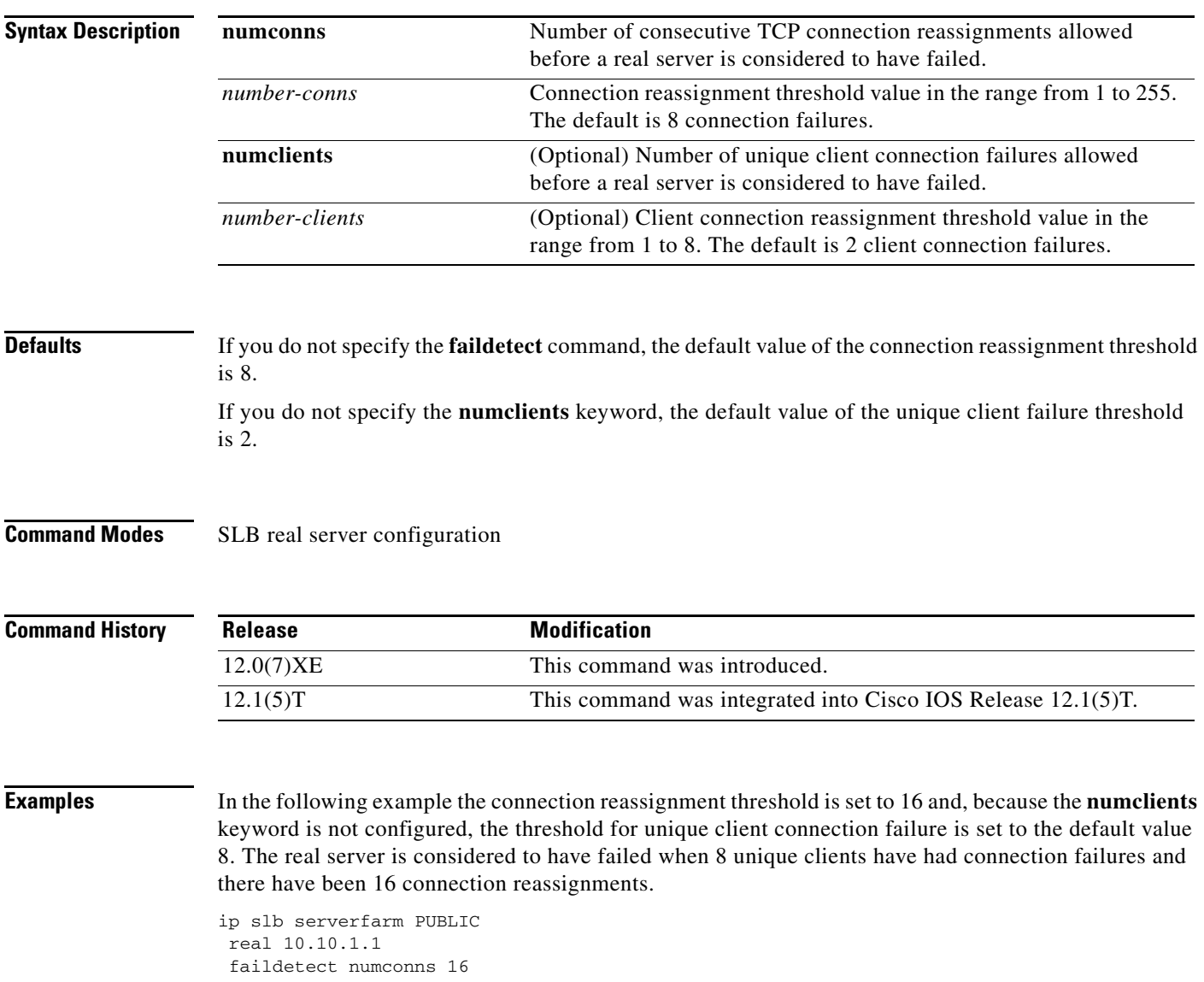

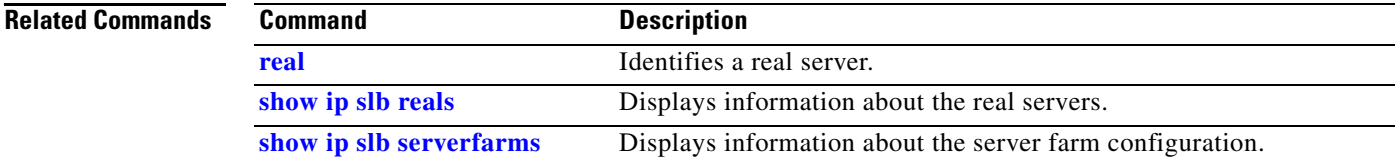

**Cisco IOS IP Command Reference, Volume 1 of 3: Addressing and Services**

×

 $\mathsf I$ 

# **idle**

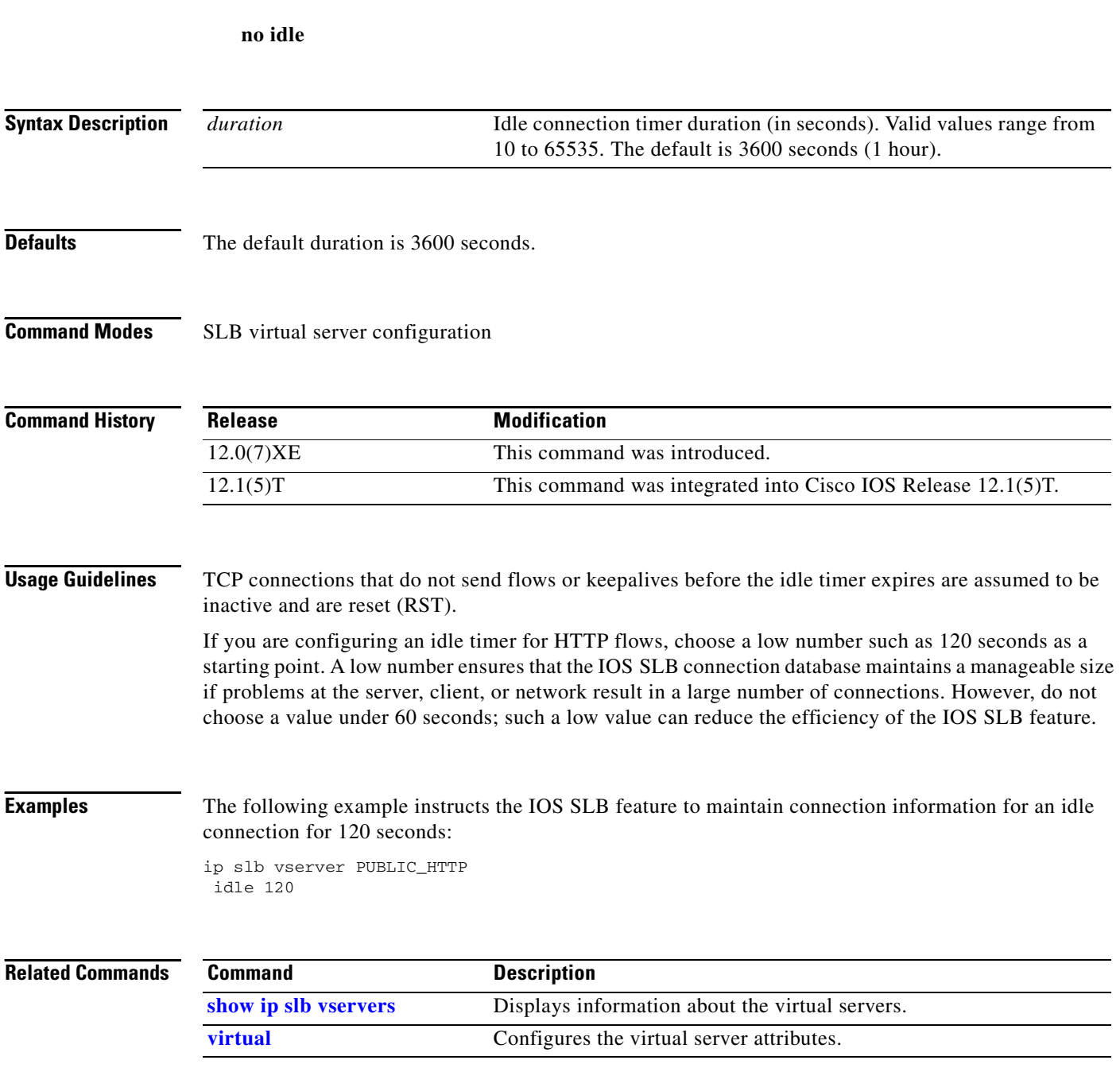

To specify the minimum amount of time for which IOS SLB maintains connection information in the absence of packet activity, use the **idle** virtual server configuration command. To restore the default idle

duration value, use the **no** form of this command.

**idle** *duration*

# <span id="page-10-0"></span>**inservice (real server)**

To enable the real server for use by the IOS SLB feature, use the **inservice** SLB real server configuration command. To remove the real server from service, use the **no** form of this command.

**inservice** 

**no inservice** 

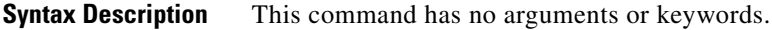

**Defaults** If you do not specify the **inservice** command, the real server is defined to IOS SLB but is not used.

**Command Modes** SLB real server configuration

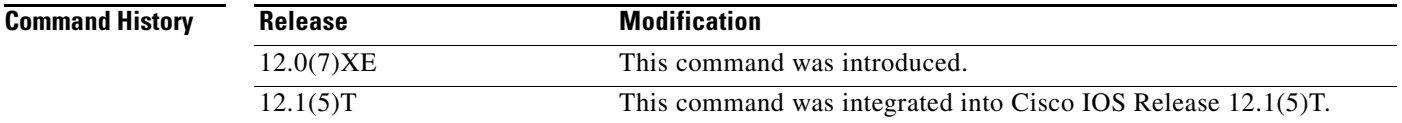

 $\Gamma$ 

**Examples** The following example enables the real server for use by the IOS SLB feature:

ip slb serverfarm PUBLIC real 10.10.1.1 inservice

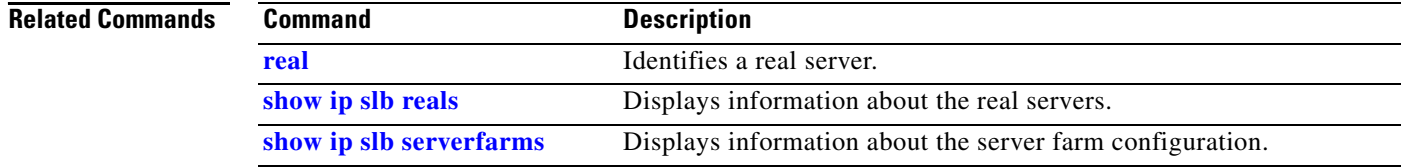

# **inservice (virtual server)**

To enable the virtual server for use by the IOS SLB feature, use the **inservice** SLB virtual server configuration command. To remove the virtual server from service, use the **no** form of this command.

**inservice** [**standby** *group-name*]

**no inservice** [**standby** *group-name*]

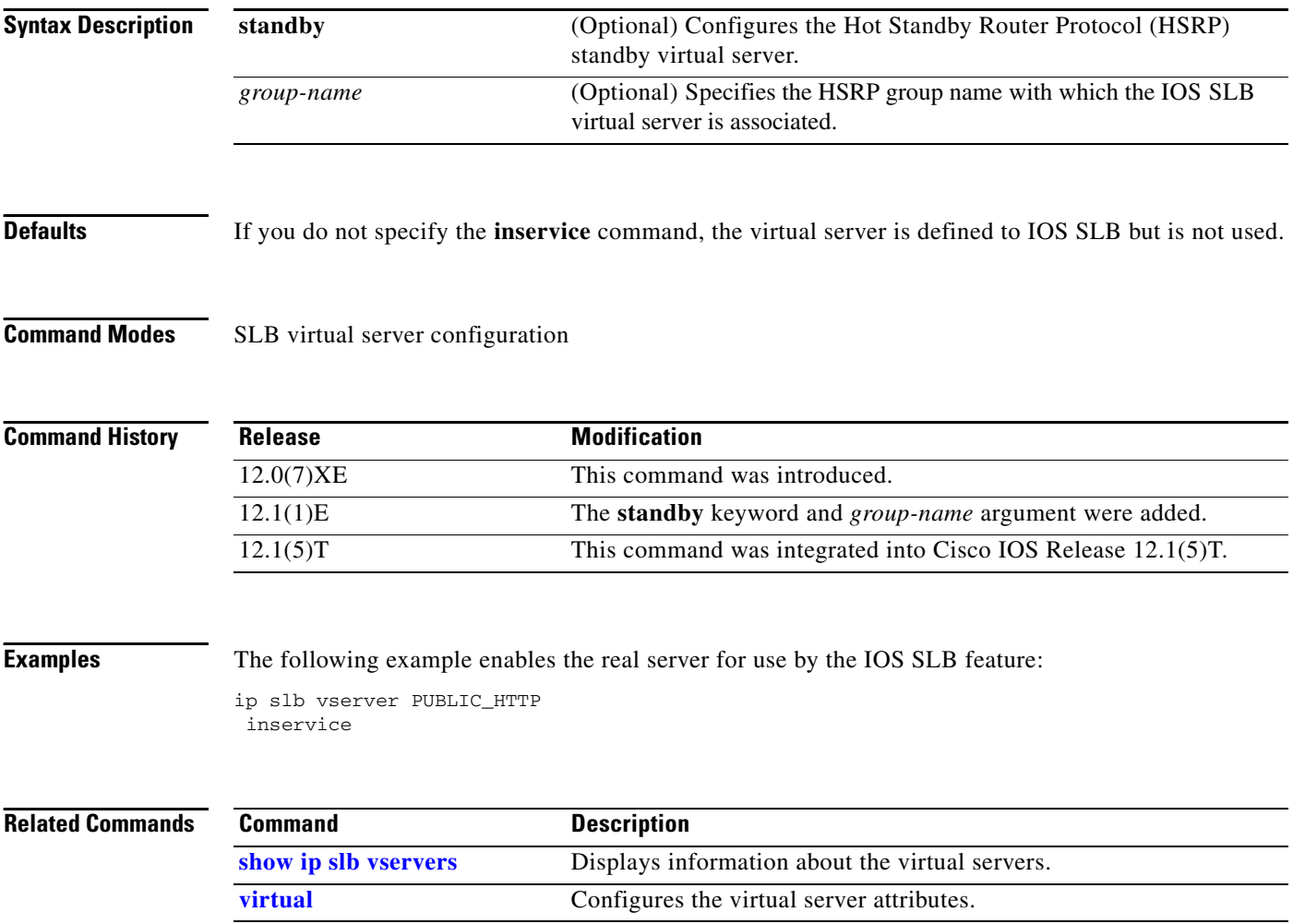

a ka

# <span id="page-12-0"></span>**ip slb dfp**

 $\mathbf{I}$ 

To configure the Dynamic Feedback Protocol (DFP) and supply an optional password, use the **ip slb dfp** global configuration command. To remove the DFP configuration, use the **no** form of this command.

**ip slb dfp** [**password** *password* [*timeout*]]

**no ip slb dfp**

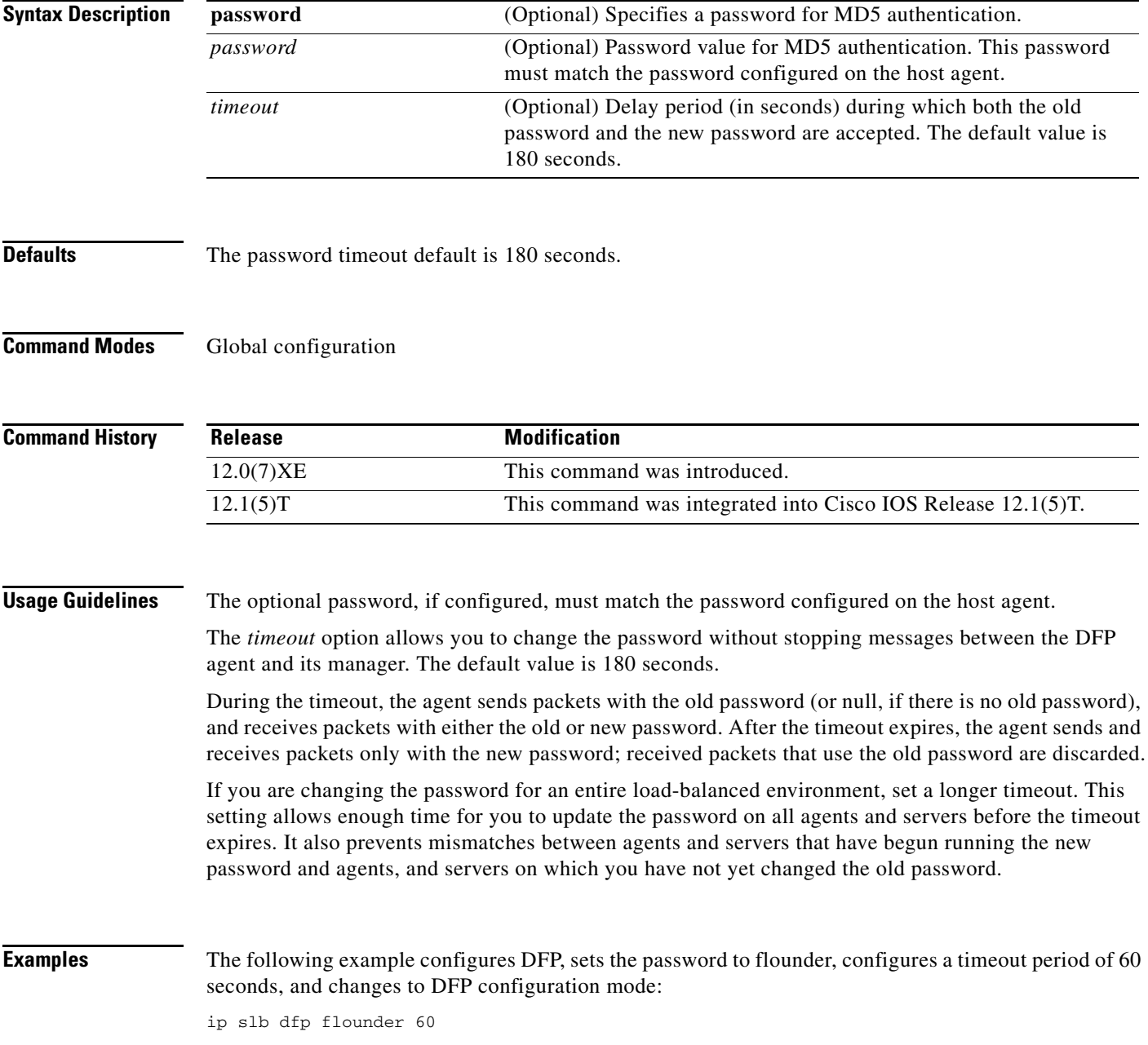

٦

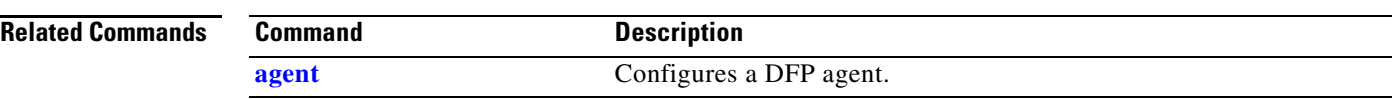

## <span id="page-14-0"></span>**ip slb serverfarm**

 $\overline{\phantom{a}}$ 

To identify a server farm and enter SLB server farm configuration mode, use the **ip slb serverfarm** global configuration command. To remove the server farm from the IOS SLB configuration, use the **no** form of this command.

**ip slb serverfarm** *serverfarm-name*

**no ip slb serverfarm** *serverfarm-name*

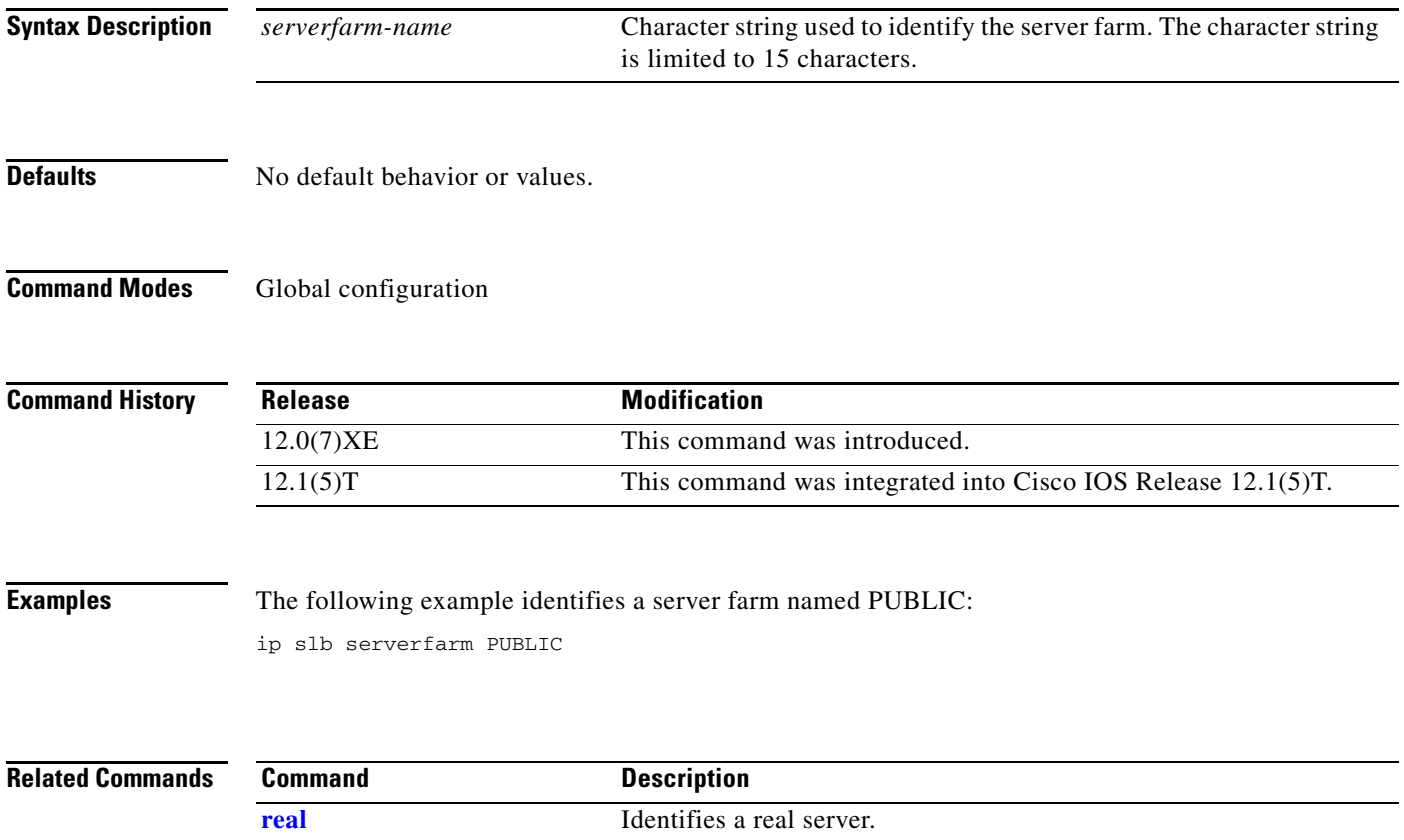

## <span id="page-15-0"></span>**ip slb vserver**

To identify a virtual server and enter SLB virtual server configuration mode, use the **ip slb vserver**  global configuration command. To remove a virtual server from the IOS SLB configuration, use the **no** form of this command.

**ip slb vserver** *virtserver-name*

**no ip slb vserver** *virtserver-name*

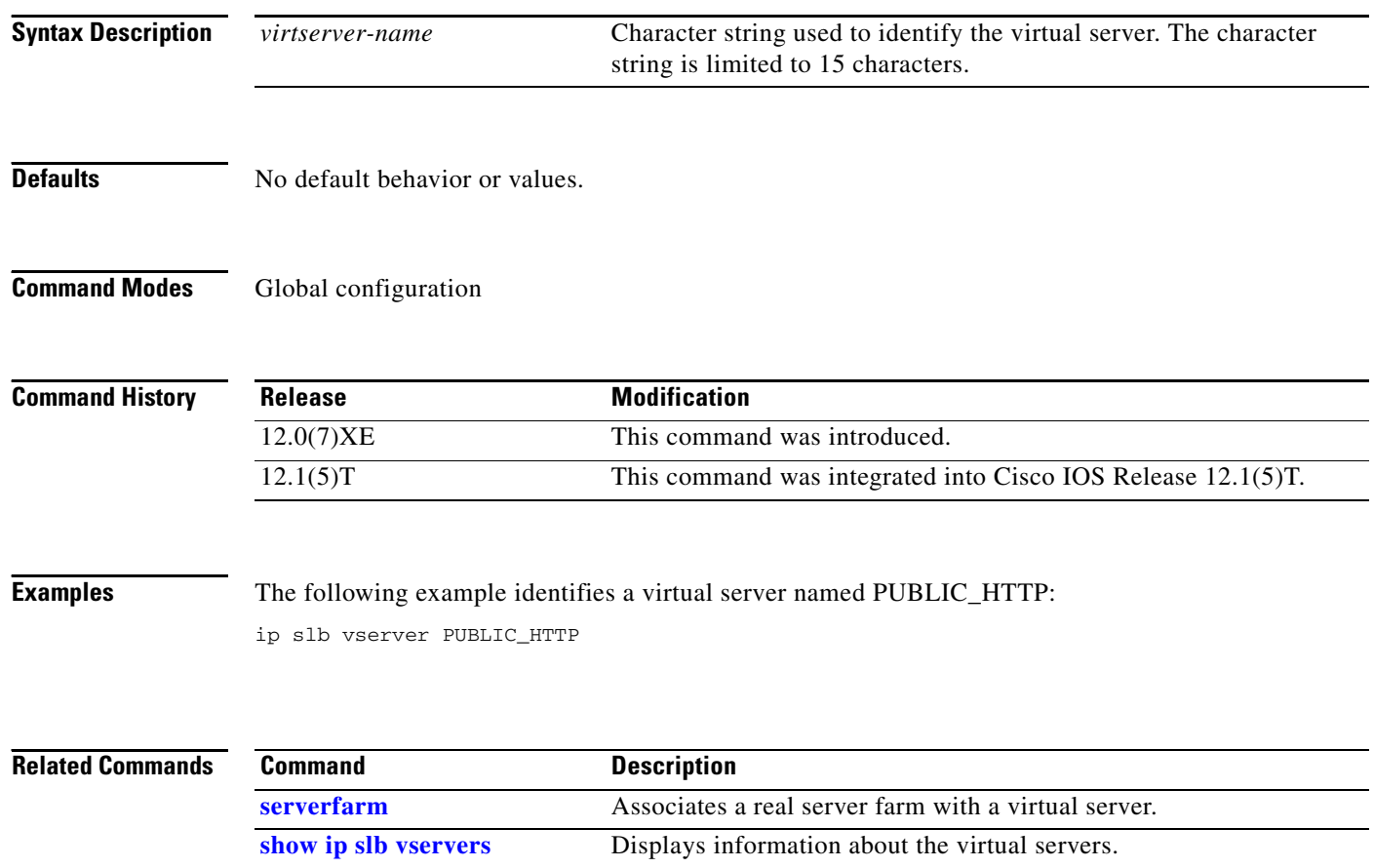

 $\overline{\phantom{a}}$ 

# **maxconns (server farm)**

To limit the number of active connections to the real server, use the **maxconns** command in SLB server farm configuration mode. To restore the default of 4294967295, use the **no** form of this command.

**maxconns** *maximum-number* [**sticky-override**]

**no maxconns**

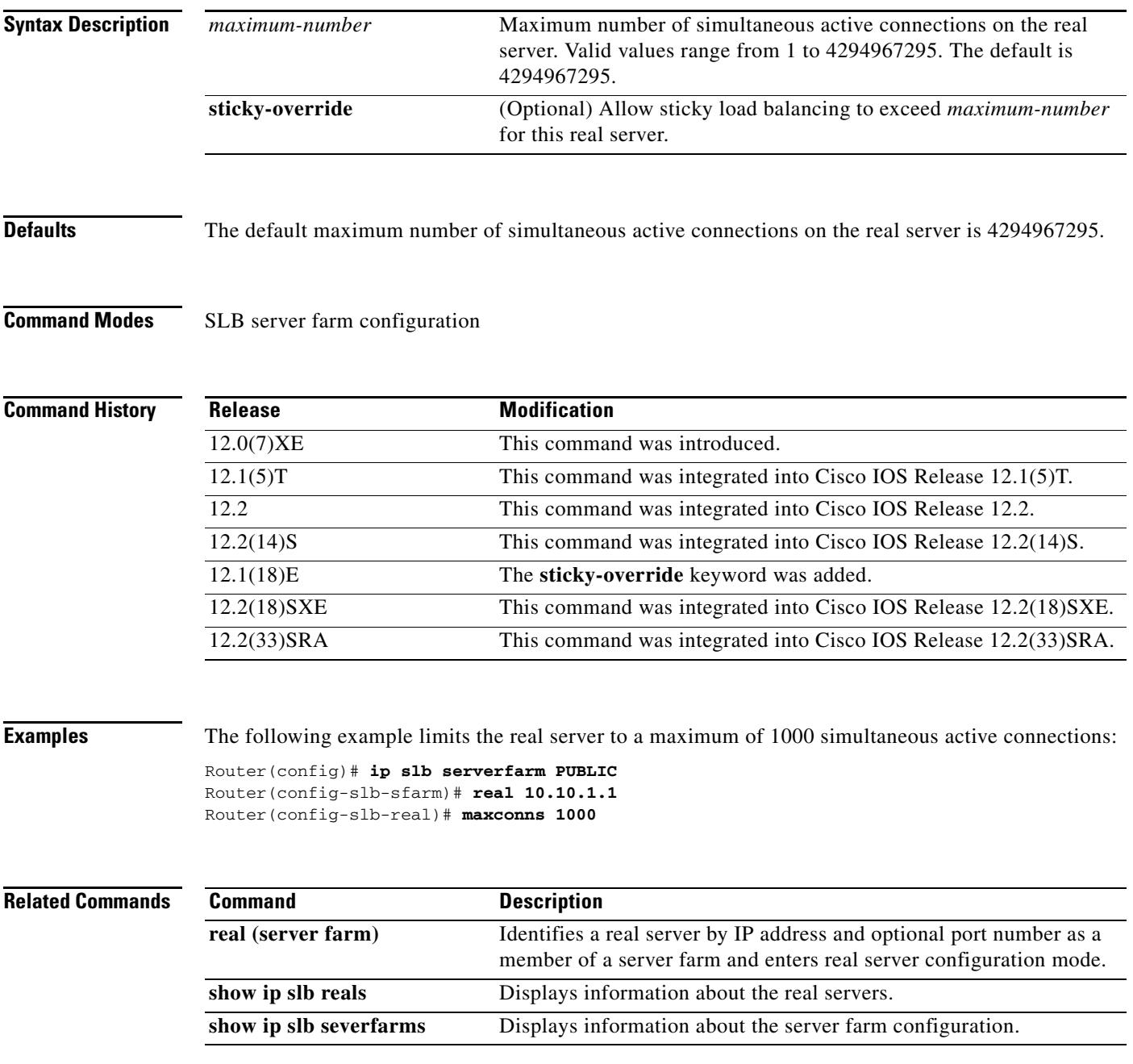

×

 $\equiv$ 

 $\overline{\phantom{a}}$ 

 $\mathsf I$ 

### **nat**

**Syntax** 

**nat**

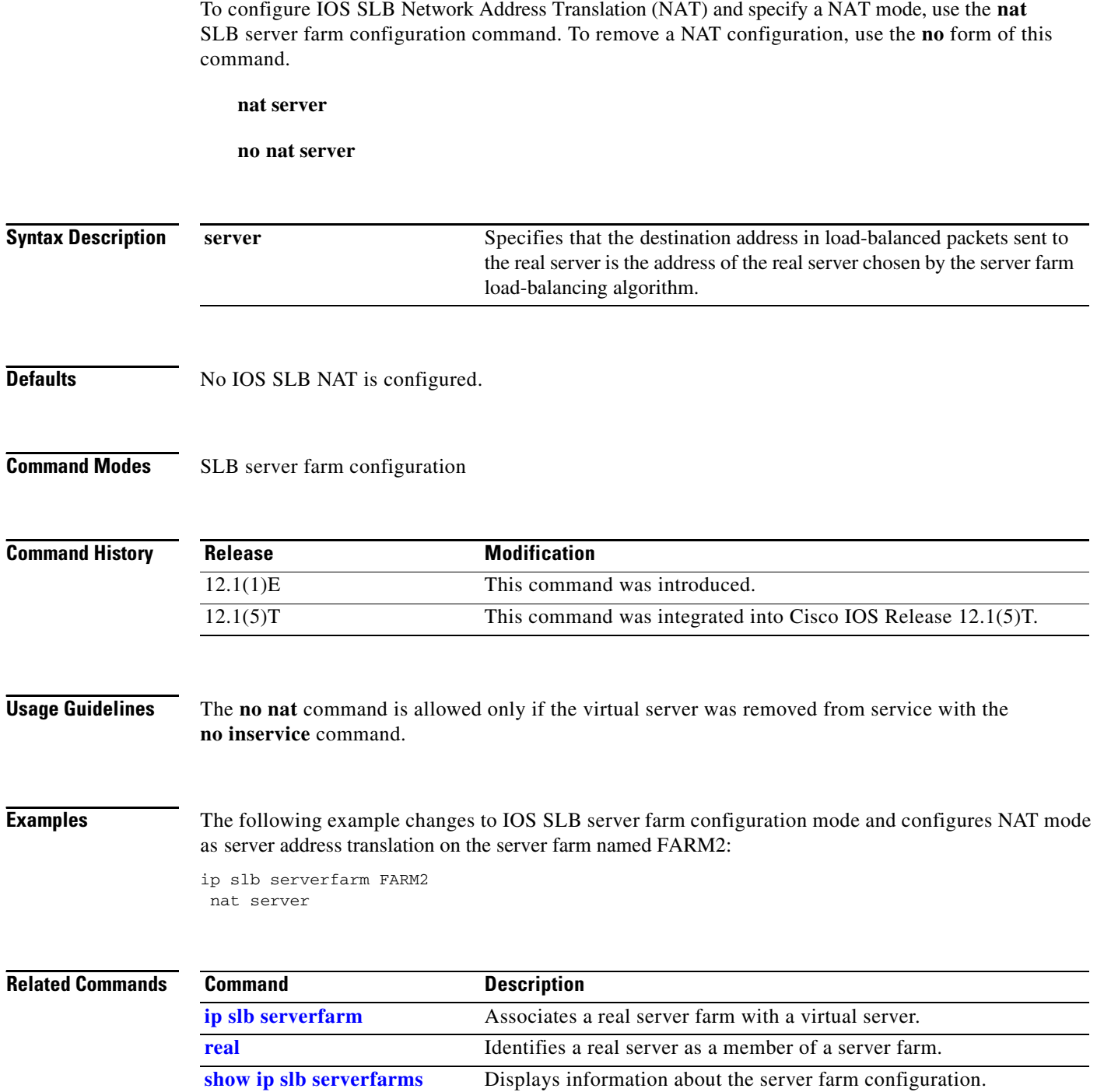

 $\blacksquare$ 

# **predictor**

 $\overline{\phantom{a}}$ 

To specify the load-balancing algorithm for selecting a real server in the server farm, use the **predictor**  SLB server farm configuration command. To restore the default load-balancing algorithm of weighted round robin, use the **no** form of this command.

### **predictor** [**roundrobin** | **leastconns**]

**no predictor** 

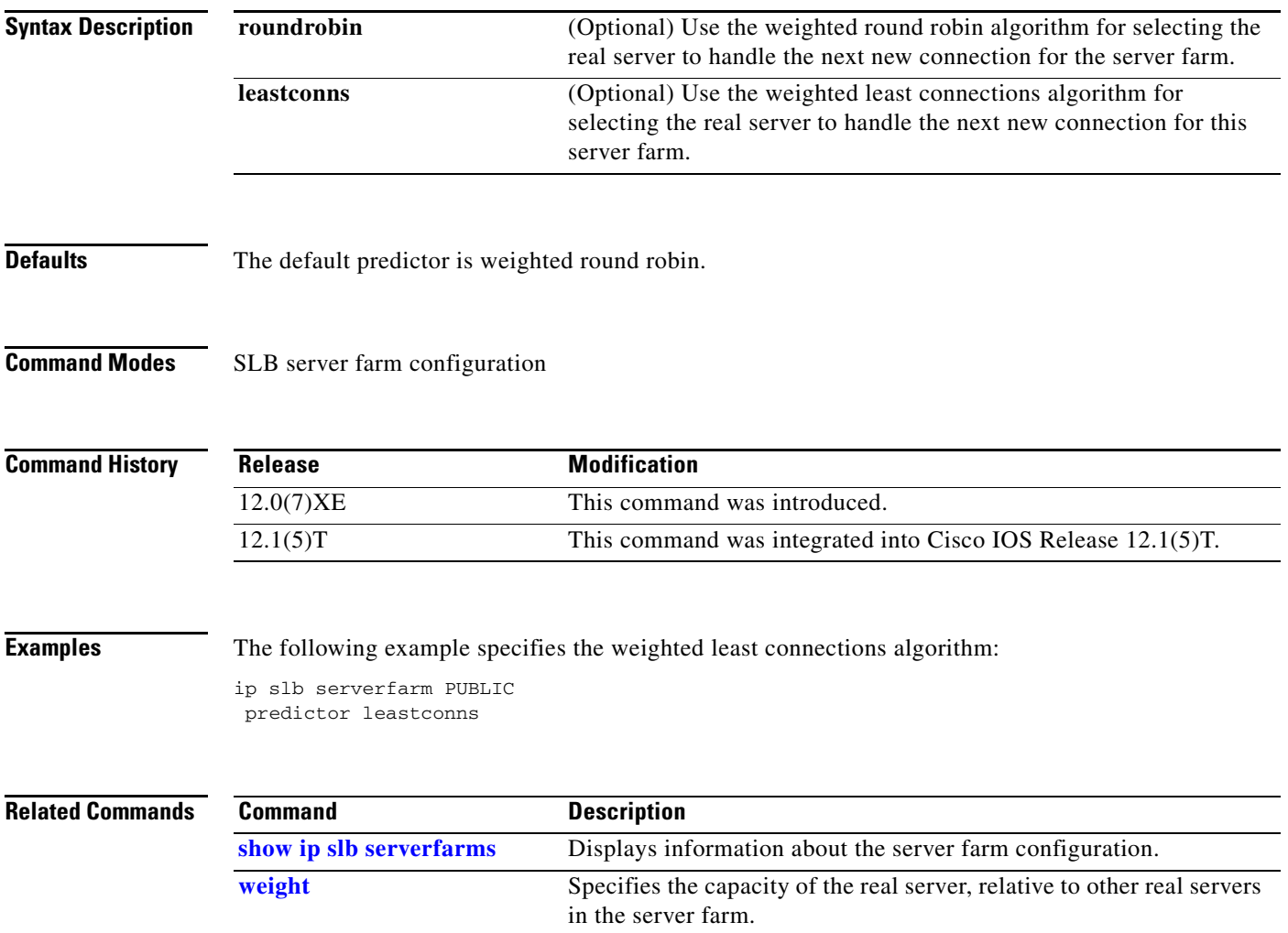

# <span id="page-19-0"></span>**real**

To identify a real server as a member of a server farm, use the **real** SLB server farm configuration command. To remove the real server from the IOS SLB configuration, use the **no** form of this command.

**real** *ip-address*

**no real** *ip-address*

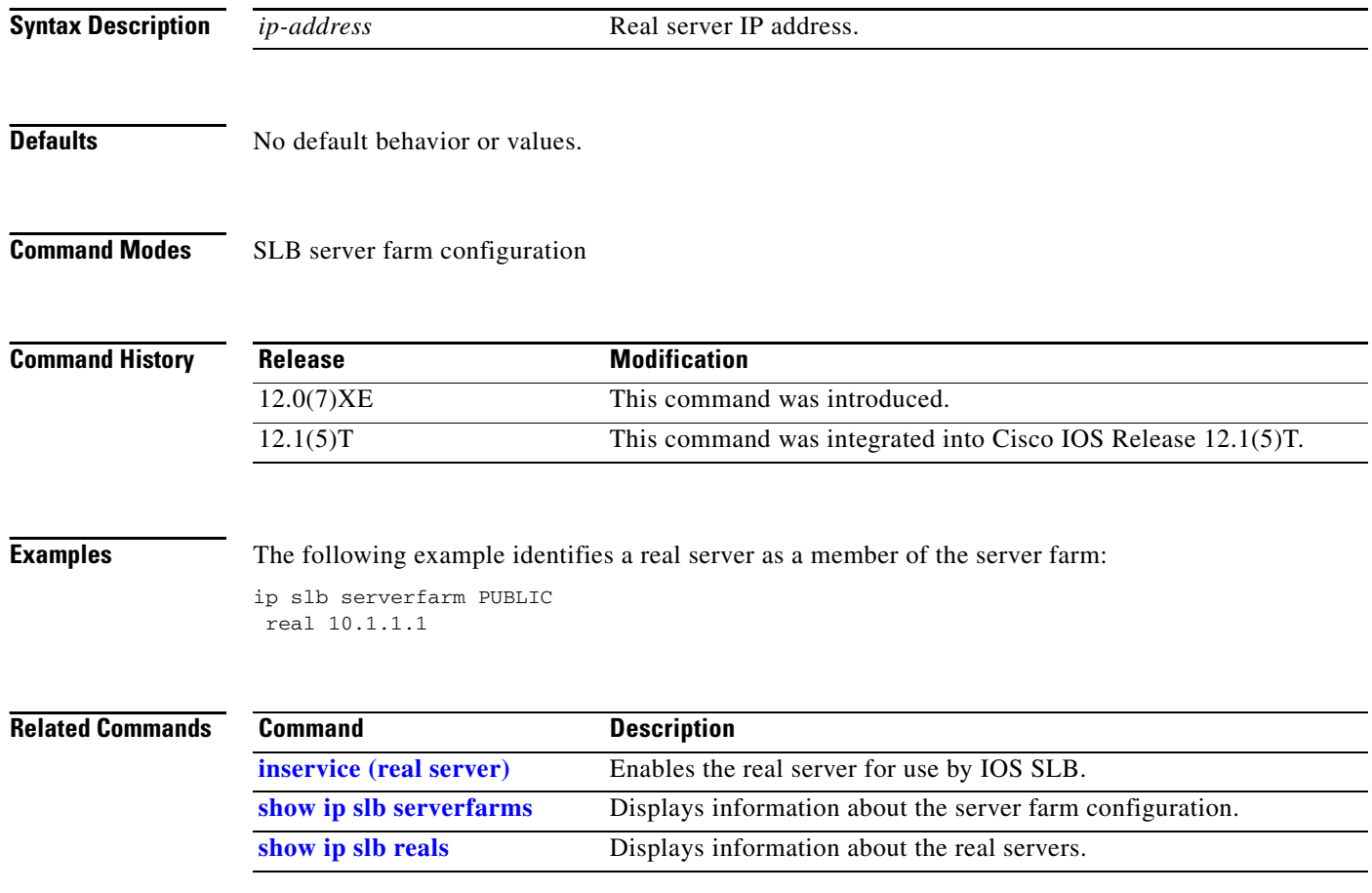

# **reassign**

 $\overline{\phantom{a}}$ 

To specify the threshold of consecutive unanswered synchronizations that, if exceeded, results in an attempted connection to a different real server, use the **reassign** SLB real server configuration command. To restore the default reassignment threshold, use the **no** form of this command.

**reassign** *threshold*

**no reassign** 

![](_page_20_Picture_149.jpeg)

## **retry (real server)**

To specify how long to wait before a new connection is attempted to a failed server, use the **retry** SLB real server configuration command. To restore the default retry value, use the **no** form of this command.

**retry** *retry-value*

**no retry** 

![](_page_21_Picture_155.jpeg)

### **Defaults** The *retry-value* default is 60 seconds.

**Command Modes** SLB real server configuration

![](_page_21_Picture_156.jpeg)

**Examples** The following example specifies that 120 seconds must elapse after the detection of a server failure before a new connection is attempted:

> ip slb serverfarm PUBLIC real 10.10.1.1 retry 120

![](_page_21_Picture_157.jpeg)

### <span id="page-22-0"></span>**serverfarm**

 $\overline{\phantom{a}}$ 

To associate a real server farm with a virtual server, use the **serverfarm** SLB virtual server configuration command. To remove the server farm association from the virtual server configuration, use the **no** form of this command.

**serverfarm** *serverfarm-name*

**no serverfarm** 

![](_page_22_Picture_123.jpeg)

 $\mathbf{r}$ 

 $\mathbf I$ 

# <span id="page-23-0"></span>**show ip slb conns**

To display the active IOS SLB connections, use the **show ip slb conns** privileged EXEC command.

**show ip slb conns** [**vserver** *virtserver-name*] [**client** *ip-address*] [**detail**]

![](_page_23_Picture_145.jpeg)

 $\mathbf{I}$ 

| <b>Field</b> | <b>Description</b>                                                                                                    |
|--------------|----------------------------------------------------------------------------------------------------|
| vserver      | Name of the virtual server whose connections are being monitored and<br>displayed. Information about each connection is displayed on a<br>separate line.  |
| prot         | Protocol being used by the connection.                                                                                                    |
| client       | Client IP address being used by the connection.                                                                                                    |
| real         | Real IP address of the connection.                                                                                                    |
| state        | Current state of the connection:                                                                                                    |
|              | CLOSING-IOS SLB TCP connection deactivated (awaiting a<br>$\bullet$<br>delay timeout before cleaning up the connection).                                  |
|              | ESTAB—IOS SLB TCP connection processed a SYN-SYN/ACK<br>$\bullet$<br>exchange between the client and server.                                              |
|              | FINCLIENT—IOS SLB TCP connection processed a FIN from the<br>client.                                                                                      |
|              | FINSERVER—IOS SLB TCP connection processed a FIN from the<br>٠<br>server.                                                                                 |
|              | INIT—Initial state of the IOS SLB TCP connection.<br>$\bullet$                                                                                            |
|              | SYNBOTH-IOS SLB TCP connection processed one or more TCP<br>$\bullet$<br>SYNs from both the client and the server.                                        |
|              | SYNCLIENT-IOS SLB TCP connection processed one or more<br>$\bullet$<br>client TCP SYNs.                                                                   |
|              | SYNSERVER-IOS SLB TCP connection processed one or more<br>٠<br>server 1 TCP SYNs.                                                                         |
|              | ZOMBIE—Destruction of the IOS SLB TCP connection failed,<br>٠<br>possibly because of bound flows. Destruction will proceed when the<br>flows are unbound. |

<span id="page-24-0"></span>*Table 31 show ip slb conns Field Descriptions*

 $\mathbf I$ 

# **show ip slb dfp**

To display DFP manager and agent information such as passwords, timeouts, retry counts, and weights, use the **show ip slb dfp** privileged EXEC command.

**show ip slb dfp** [**agent** *ip-address port-number* | **detail** | **weights**]

![](_page_25_Picture_167.jpeg)

 $\Gamma$ 

```
Real IP Address 68.68.68.68 Protocol TCP Port www Bind_ID 4 Weight 4
     Set by Agent 161.44.2.3458490 at 132241 UTC 12/03/99
Real IP Address 85.85.85.85 Protocol TCP Port www Bind_ID 5 Weight 5
      Set by Agent 161.44.2.3458490 at 132241 UTC 12/03/99
router# show ip slb dfp
DFP Manager:
      Current passwd:NONE Pending passwd:NONE
      Passwd timeout:0 sec 
Agent IP Port Timeout Retry Count Interval
---------------------------------------------------------------
161.44.2.34 61936 0 0 180 (Default)
```
[Table 32](#page-26-0) describes the significant fields shown in the display.

| <b>Field</b> | <b>Description</b>                                                                                                    |
|--------------|----------------------------------------------------------------------------------------------------|
| Agent IP     | IP address of the agent about which information is being displayed.                                                                             |
| Port         | Port number of the agent.                                                                                                    |
| Timeout      | Time period (in seconds) during which the DFP manager must receive<br>an update from the DFP agent. A value of 0 means there is no timeout.     |
| Retry Count  | Number of times the DFP manager attempts to establish the TCP<br>connection to the DFP agent. A value of 0 means there are infinite<br>retries. |
| Interval     | Interval (in seconds) between retries.                                                                                                    |

<span id="page-26-0"></span>*Table 32 show ip slb dfp Field Descriptions*

1

## <span id="page-27-0"></span>**show ip slb reals**

To display information about the real servers, use the **show ip slb reals** privileged EXEC command.

**show ip slb reals** [**vserver** *virtserver-name*] [**detail**]

![](_page_27_Picture_167.jpeg)

**Command Modes** Privileged EXEC

![](_page_27_Picture_168.jpeg)

**Examples** The following example shows IOS SLB real server data:

router# **show ip slb reals**

![](_page_27_Picture_169.jpeg)

[Table 33](#page-28-0) describes significant fields shown in the display.

 $\mathbf{I}$ 

![](_page_28_Picture_96.jpeg)

<span id="page-28-0"></span>![](_page_28_Picture_97.jpeg)

# <span id="page-29-0"></span>**show ip slb serverfarms**

To display information about the server farms, use the **show ip slb serverfarms** privileged EXEC command.

**show ip slb serverfarms** [**name** *serverfarm-name*] [**detail**]

![](_page_29_Picture_158.jpeg)

**Defaults** No default behavior or values.

**Command Modes** Privileged EXEC

![](_page_29_Picture_159.jpeg)

**Examples** The following example shows IOS SLB server farm data:

router# **show ip slb serverfarms**

![](_page_29_Picture_160.jpeg)

[Table 34](#page-29-1) describes the significant fields shown in the display.

### <span id="page-29-1"></span>*Table 34 show ip slb serverfarms Field Descriptions*

![](_page_29_Picture_161.jpeg)

## **show ip slb stats**

To display IOS SLB statistics, use the **show ip slb stats** privileged EXEC command.

**show ip slb stats**

**Syntax Description** This command has no arguments or keywords.

**Defaults** No default behavior or values.

**Command Modes** Privileged EXEC

![](_page_30_Picture_151.jpeg)

 $\Gamma$ 

**Examples** The following example shows IOS SLB statistics:

router# **show ip slb stats**

![](_page_30_Picture_152.jpeg)

[Table 35](#page-30-0) describes the significant fields shown in the display.

<span id="page-30-0"></span>![](_page_30_Picture_153.jpeg)

*Table 35 show ip slb stats Field Descriptions*

![](_page_30_Picture_154.jpeg)

![](_page_31_Picture_36.jpeg)

![](_page_31_Picture_37.jpeg)

<span id="page-32-0"></span> $\mathbf{I}$ 

# <span id="page-32-1"></span>**show ip slb sticky**

To display the entries in the IOS SLB sticky database, use the **show ip slb sticky** privileged EXEC command.

**show ip slb sticky** [**client** *ip-address*]

![](_page_32_Picture_130.jpeg)

## <span id="page-33-0"></span>**show ip slb vservers**

To display information about the virtual servers, use the **show ip slb vservers** privileged EXEC command.

**show ip slb vservers** [**name** *virtserver-name*] [**detail**]

![](_page_33_Picture_156.jpeg)

![](_page_33_Picture_157.jpeg)

**Examples** The following example shows virtual server data:

router# **show ip slb vservers**

![](_page_33_Picture_158.jpeg)

[Table 37](#page-33-1) describes the significant fields shown in the display.

<span id="page-33-1"></span>*Table 37 show ip slb vservers Field Descriptions*

| <b>Field</b> | <b>Description</b>                                                                                                    |
|--------------|----------------------------------------------------------------------------------------------------|
| slb vserver  | Name of the virtual server about which information is being<br>displayed. Information about each virtual server is displayed on a<br>separate line. |
| prot         | Protocol being used by the virtual server detailed on a given line.                                                                                 |
| virtual      | Virtual IP address of the virtual server detailed on a given line.                                                                                  |
| state        | Current state of the virtual server detailed on a given line.                                                                                       |
| conns        | Number of connections associated with the virtual server detailed on<br>a given line.                                                               |

ı

# **sticky**

 $\mathbf{I}$ 

To assign all connections from a client to the same real server, use the **sticky** virtual server configuration command. To remove the client/server coupling, use the **no** form of this command.

**sticky** *duration* [**group** *group-id*]

**no sticky** 

![](_page_34_Picture_139.jpeg)

×

 $\mathsf I$ 

![](_page_35_Picture_40.jpeg)

### **synguard**

 $\overline{\phantom{a}}$ 

To limit the rate of TCP SYNs handled by a virtual server to prevent an SYN flood Denial-of-Service attack, use the **synguard** virtual server configuration command. To remove the threshold, use the **no** form of this command.

**synguard** *syn-count* [*interval*]

**no synguard** 

![](_page_36_Picture_125.jpeg)

**The Second Service** 

# <span id="page-37-0"></span>**virtual**

To configure virtual server attributes, use the **virtual** virtual server configuration command. To remove the attributes, use the **no** form of this command.

**virtual** *ip-address* {**tcp** | **udp**} *port-number* [**service** *service-name*]

**no virtual** 

![](_page_37_Picture_198.jpeg)

### **Defaults** No default behavior or values.

### **Command Modes** SLB virtual server configuration

 $\mathbf{I}$ 

![](_page_38_Picture_94.jpeg)

# <span id="page-39-0"></span>**weight**

To specify the capacity of a real server relative to other real servers in the server farm, use the **weight** real server configuration command. To restore the default weight value, use the **no** form of this command.

**weight** *weighting-value*

**no weight**

![](_page_39_Picture_159.jpeg)

**Command Modes** SLB real server configuration

![](_page_39_Picture_160.jpeg)

**Examples** The following example specifies the relative weighting values of three real servers as 16, 8 (by default), and 24, respectively:

![](_page_39_Picture_161.jpeg)

![](_page_39_Picture_162.jpeg)